# Information Only Service Note

Supersedes: None

## P5023A Keysight Streamline USB Vector Network Analyzer

Serial Numbers: ALL Manufacturing ID Number: ALL

How to handle optional licenses which customers purchased in return to factory (RTF) process.

Parts Required:

None.

ADMINISTRATIVE INFORMATION

[[]] Calibration Required X Calibration NOT Required PRODUCT LINE: WN AUTHOR: Is

ADDITIONAL INFORMATION:

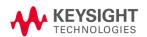

#### Situation:

For instrument subjected to Return to Factory (RTF) handling, post-sales software licenses might not be installed when the unit is returned from factory to service centers. This is due to factory team's restricted access to confidential unit option on Keysight Software Manager (KSM) online.

### Solution/Action:

Service centers are required to install the licenses after receiving the unit from factory, or inform customers to install the licenses.

Compare the licenses installed in VNA Keysight License Manager (KLM) against KSM online. If there are missing options, obtain the latest licenses from KSM and install them on the unit with KLM. Refer to Step 1.1 to 1.3 for instructions on license retrieval via KSM.

For VNA option (license) installation procedures, refer to VNA web help *Product Support -> <u>Option</u>* <u>Enable</u> chapter.

- 1. KSM license retrieval
  - 1.1. Shown is the KSM page. Click Search.

| 🚸 KEYSIGHT                                             | Keysight Software Manager (KSM) 7.4                  |
|--------------------------------------------------------|------------------------------------------------------|
| Welcome, we would be the wood the price<br>Home Help 🖳 | ge                                                   |
| Search                                                 |                                                      |
| User Requests:                                         |                                                      |
| User Access                                            | Click here to Submit/View User Access request(s)     |
| Product Support                                        | Click here to search Product Support Contact Details |
| Customer Orders:                                       |                                                      |
| Manual Order Entry                                     | Create a manual order (FRP Trade order replacement)  |

1.2. Shown are the VNA serial number and <u>host ID</u> search results. Click on the *Host ID* to obtain the corresponding licenses.

| Home > Search                    | Help G                                |                             |
|----------------------------------|---------------------------------------|-----------------------------|
| Search for                       |                                       |                             |
| Orders                           |                                       |                             |
| Agreements                       |                                       |                             |
| <ul> <li>Profiles</li> </ul>     |                                       |                             |
|                                  |                                       |                             |
| Host ID or Serial N<br>and Clear | lumber containt MY6                   | Search Hosts 5 hosts found. |
| Drag a column head               | er here to group by that column       |                             |
| Host                             | △ 🔄 Metadata                          | Company                     |
| 0E548I                           |                                       |                             |
| P6005/                           |                                       |                             |
| P6005/                           |                                       |                             |
| P6006/                           | a del e de la constante a constante a |                             |
| P6006/                           | /                                     |                             |

| Agreements                                        |                            |
|---------------------------------------------------|----------------------------|
| Profiles                                          |                            |
| ▼ Hosts                                           |                            |
| Host ID or Serial Number contains X               | Search Hosts 1 host found. |
| Drag a column header here to group by that column |                            |
| Host $\Delta$ Metadata                            | Company                    |
|                                                   |                            |
| P6002                                             |                            |

1.3. Click License File to download the required license file.

|   | Product 🚽       | Description                                               | Version 🚽 | Quantity 🔄 | Status 💌 | Issue Date 🛛 🔄 | Expiration Date | License      | Cloud ID 🔄 | Order Number |
|---|-----------------|-----------------------------------------------------------|-----------|------------|----------|----------------|-----------------|--------------|------------|--------------|
| + | P5024A          | USB Vector network analyzer, 9 kHz to 20<br>GHz, 4/6-port | -         | 1          | Active   |                | None            | License File |            |              |
| + | P5024A-<br>400  | 4-port USB VNA                                            | -         | 1          | Active   |                | None            | License File |            |              |
| + | S97090A-<br>1FP | Spectrum analysis, node-locked perpetual<br>license       | -         | 1          | Active   |                | None            | License File | 1          |              |
| + | P5024A-<br>090  | Spectrum analysis hardware                                | -         | 1          | Active   |                | None            | License File |            |              |

- 2. License installation on VNA.
  - 2.1. Refer to VNA web help *Product Support -> <u>Option Enable</u>* chapter.

~End ~

#### Revision History:

| Date        | Service<br>Note<br>Revision | Author | Reason for Change |
|-------------|-----------------------------|--------|-------------------|
| 31-Mar-2023 | P5023A-06                   | ls     | As Published      |